# **WARTUNG DER HARDWARE**

Lesen Sie bitte unter [Garantieinformationen](http://manuals.lacie.com/de/manuals/4big-rack-office/warranty) nach, bevor Sie mögliche Reparaturen oder Wartungen an der Hardware durchführen, die nicht in diesem Handbuch beschrieben sind.

#### WARNHINWEISE

- Bevor Sie irgendwelche Wartungen an der Hardware durchführen, schalten Sie das Produkt ab und unterbrechen Sie die Stromzufuhr, indem Sie entweder die Netztaste betätigen oder das Netzkabel abziehen.
- Während des Betriebs muss die gesamte mitgelieferte Hardware (einschließlich der vier Laufwerke in ihren Rahmen) eingebaut sein, damit die Luft korrekt um das Produkt strömen kann.
- Beachten Sie bei der Handhabung von 4big Rack Office-Modulen alle herkömmlichen Vorsichtsmaßnahmen hinsichtlich elektrostatischer Entladung. Vermeiden Sie Kontakt mit Komponenten der Rückwandplatine sowie mit Modulanschlüssen usw.
- Lassen Sie beim Austausch eines Laufwerks niemals einen Einbauschacht leer. Besorgen Sie sich Ersatz, bevor Sie das fehlerhafte Laufwerk ausbauen. Betreiben Sie die 4big nur, wenn alle vier Festplatten eingebaut sind.
- Die obere Abdeckung sollte nur entfernt werden, wenn das Gerät abgeschaltet und vollständig abgekühlt ist. Zu potenziellen Gefahren gehören sich drehende Lüfter und heiße Oberflächen.

## ENTFERNEN DER OBEREN ABDECKUNG

- 1. Fahren Sie das Gerät herunter, ziehen Sie das Netzkabel ab und warten Sie, bis die Komponenten vollständig abgekühlt sind.
- 2. Lösen Sie die obere Abdeckung des Produkts über die drei Schrauben an der Rückseite.

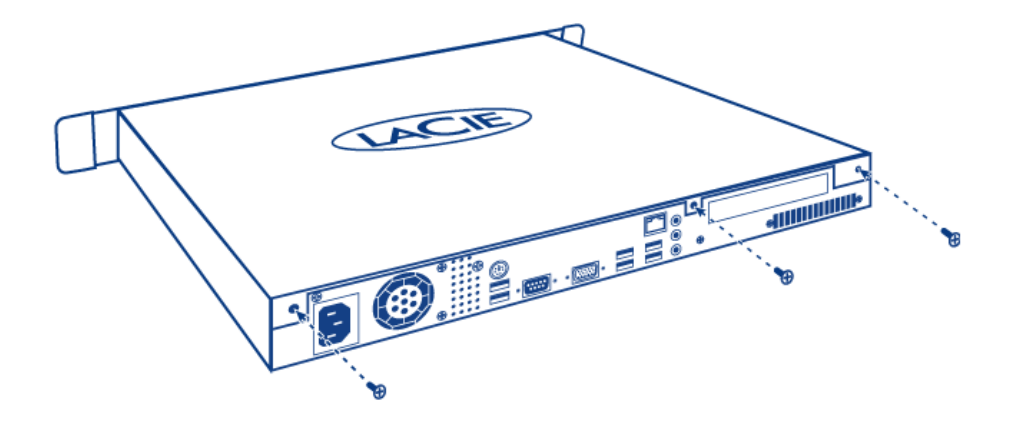

3. Zum Abnehmen der Abdeckung schieben und heben Sie sie gleichzeitig an.

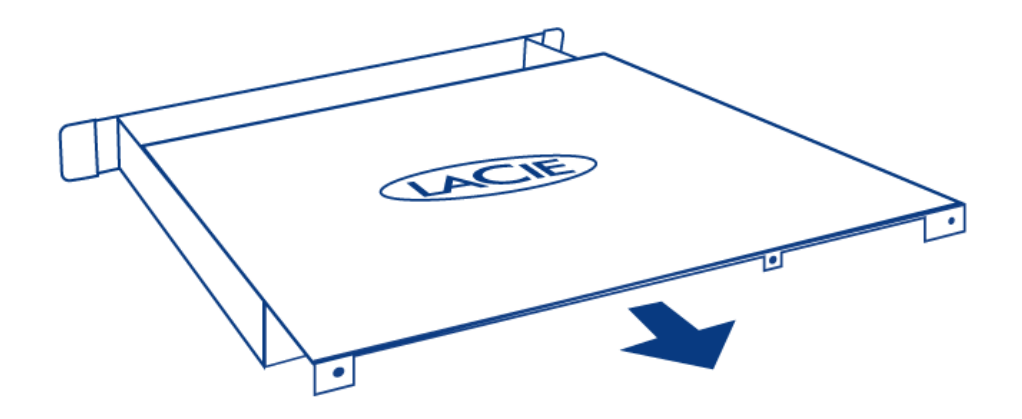

### AUSTAUSCH EINES LAUFWERKS

#### **Wichtige Informationen:**

Ersetzen Sie ein fehlerhaftes Laufwerk durch ein Laufwerk gleicher Kapazität. Laufwerke mit einer höheren Kapazität werden unterstützt, LaCie kann allerdings nicht garantieren, dass der zusätzliche Speicherplatz auch genutzt wird.

Stellen Sie bei der Handhabung von Laufwerken sicher, dass sie auf einer gepolsterten Oberfläche abgelegt (und gelagert) werden.

Wenn die 4big angeschaltet ist, müssen alle Laufwerksschächte belegt sein, um eine ausreichende Kühlung sicherzustellen.

#### Kompatible Laufwerke

**Wichtige Informationen:** LaCie hat die folgenden Laufwerksmodelle für dieses Produkt zertifiziert. Um mögliche Probleme zu vermeiden, empfiehlt LaCie, nur die in dieser Tabelle aufgeführten Laufwerke zu verwenden.

Eine Liste dazu finden Sie [hier.](http://www.lacie.com/support/faq/faq.htm?faqid=10793)

#### Durchführen des Austauschs

- 1. Fahren Sie das System herunter, ziehen Sie das Netzkabel ab und entfernen Sie die obere Abdeckung wie oben beschrieben.
- 2. Ziehen Sie das SATA- und das Netzkabel von den beiden Laufwerken des Laufwerksrahmens ab.

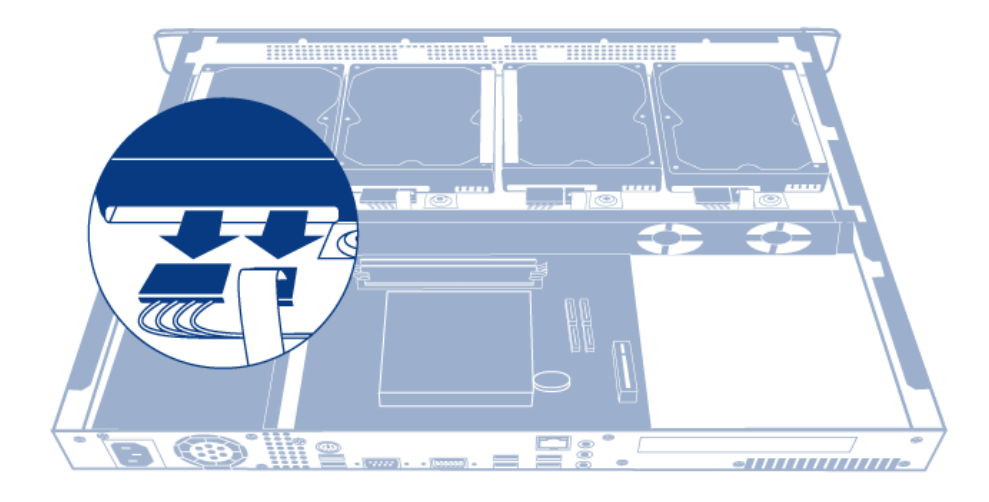

3. Lösen Sie die vier Schrauben, die den Laufwerksrahmen am Gehäuse halten.

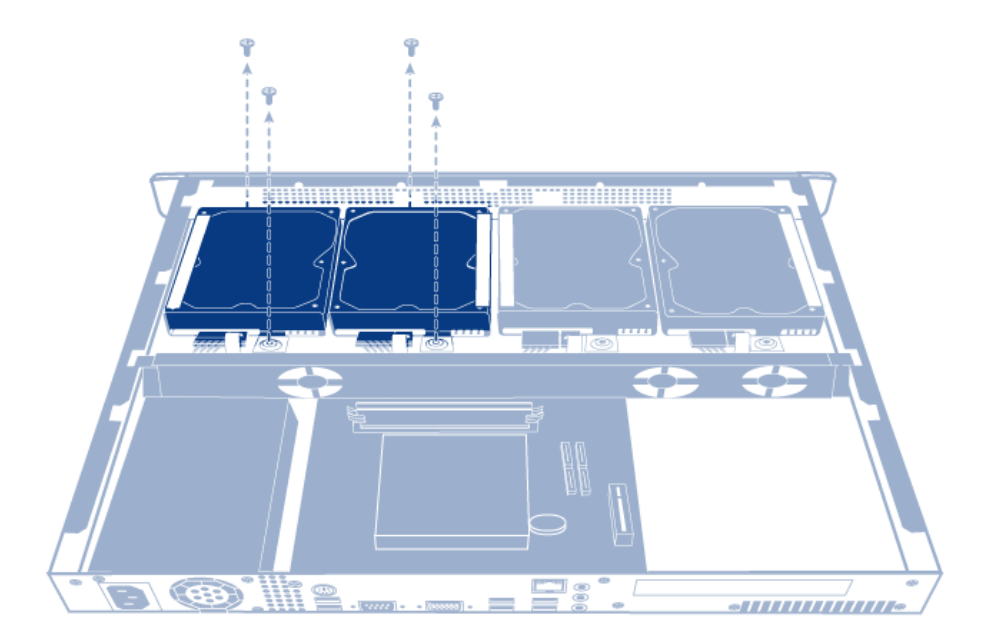

4. Heben Sie den Laufwerksrahmen aus dem Gehäuse.

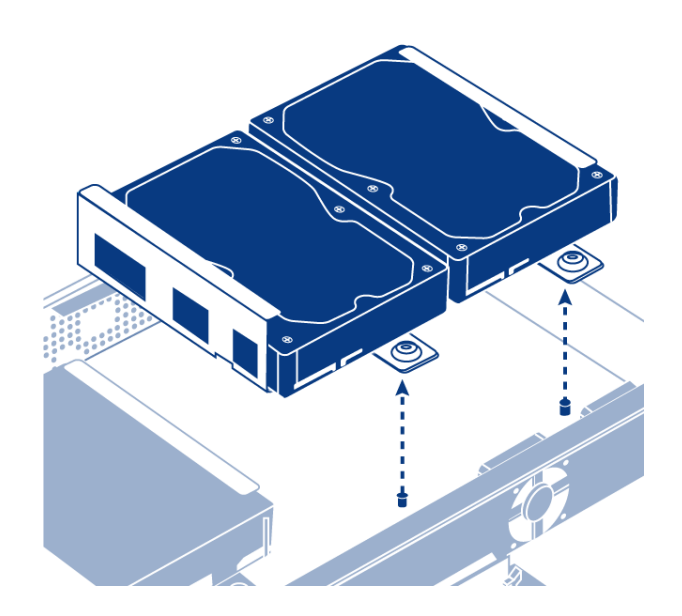

5. Drehen Sie den Laufwerksrahmen um. Halten Sie das Laufwerk mit einer Hand und entfernen Sie dann die drei Schrauben, die das Laufwerk am Laufwerksrahmen halten.

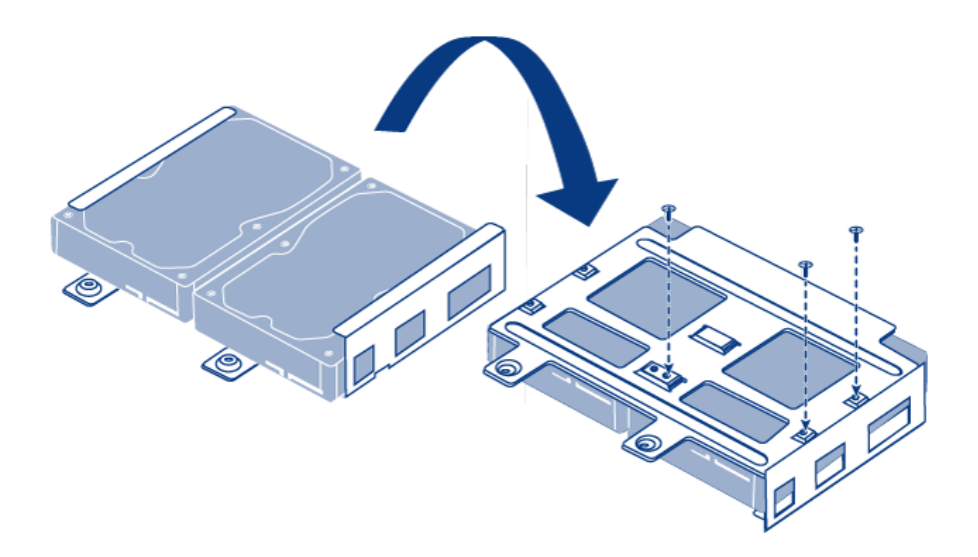

6. Drehen Sie den Laufwerksrahmen erneut um, schieben Sie dann die Festplatte aus dem Festplattenrahmen und schieben Sie eine neue hinein. Stellen Sie sicher, dass der große Aufkleber auf der Festplatte nach oben weist.

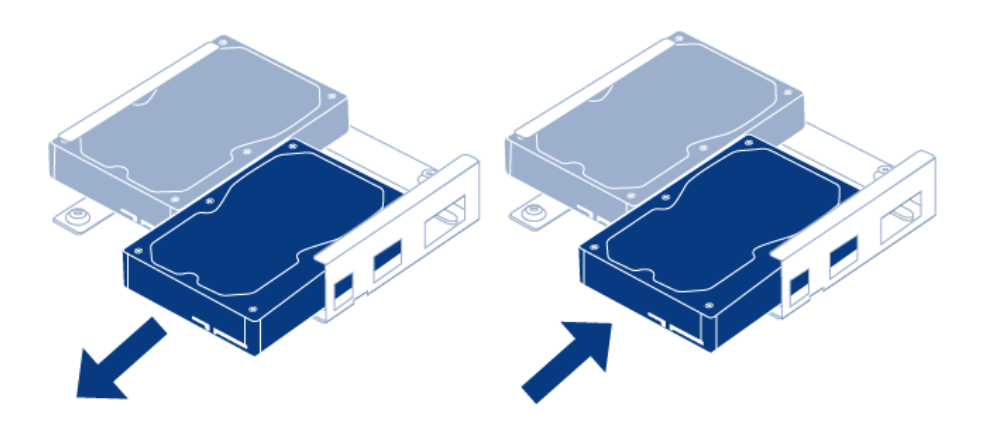

7. Schrauben Sie die drei Schrauben ein, die das Laufwerk am Laufwerksrahmen halten.

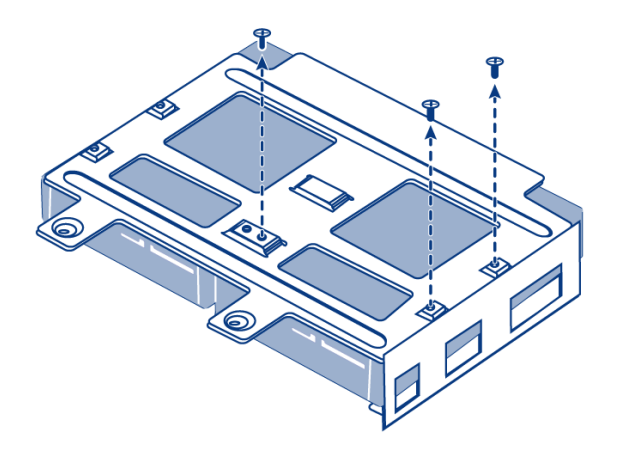

8. Schrauben Sie die vier Schrauben ein, die den Laufwerksrahmen am Gehäuse halten.

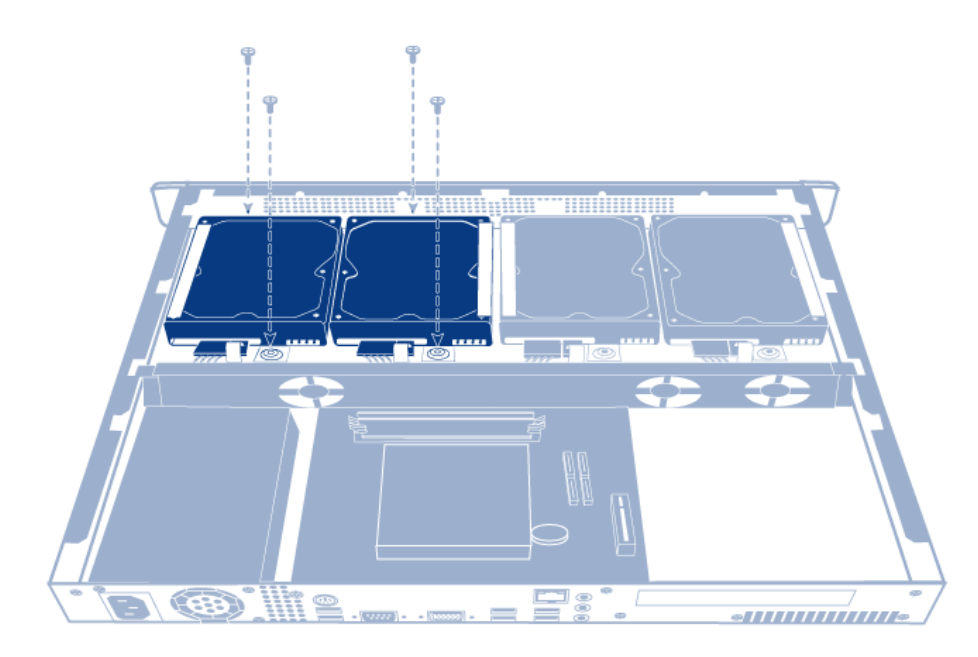

9. Schließen Sie das SATA- und das Netzkabel wieder an. Geben Sie acht, dass die Zahlen mit der richtigen Plattennummer (von 0 bis 3) übereinstimmen. Die Kabel und Festplatten sind zur leichteren Identifizierung nummeriert.

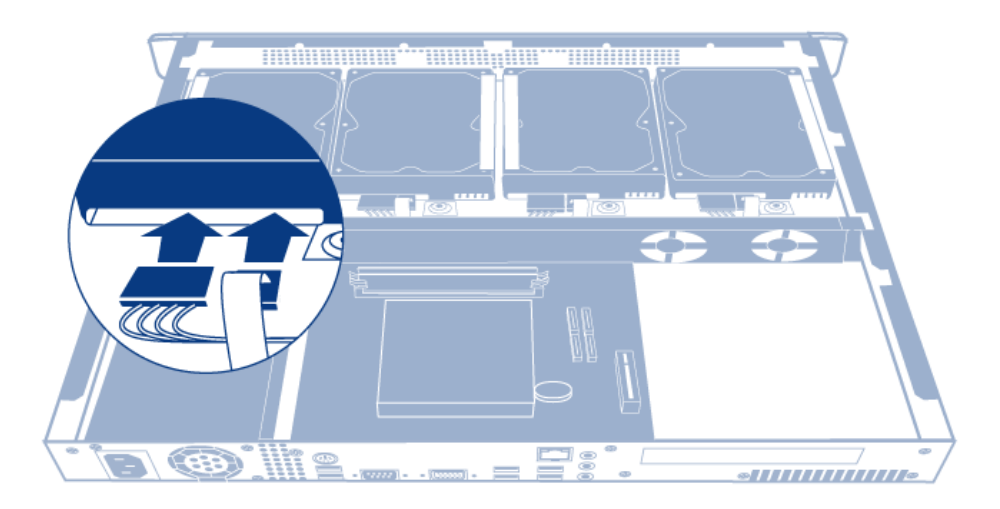

- 10. Schieben Sie die obere Abdeckung wieder auf das Produkt und sichern Sie sie mithilfe der drei Schrauben an der Rückseite.
- 11. Bauen Sie den RAID-Array erneut auf. Weitere Informationen finden Sie unter [Software](http://manuals.lacie.com/de/manuals/4big-rack-office/software).